# **UR STUDENT NEWSLETTER**

## September 2021 UR Student Feature Release

On September 13th, UR Student, successfully completed its September Feature Release upgrade. The below descriptions highlight improvements by first listing updates for all, then covers specific updates for **all**.

### Feature Release Changes for ALL

#### **Centralized Search field and Header Icons**

The global Search bar has moved to the top center of the screen and the field size increased. Now being at eye level it is more prominent on the top header. Header icons have been modified as well to be more pronounced on the page by utilizing a circular grey background when hovering over each. No other changes have been made.

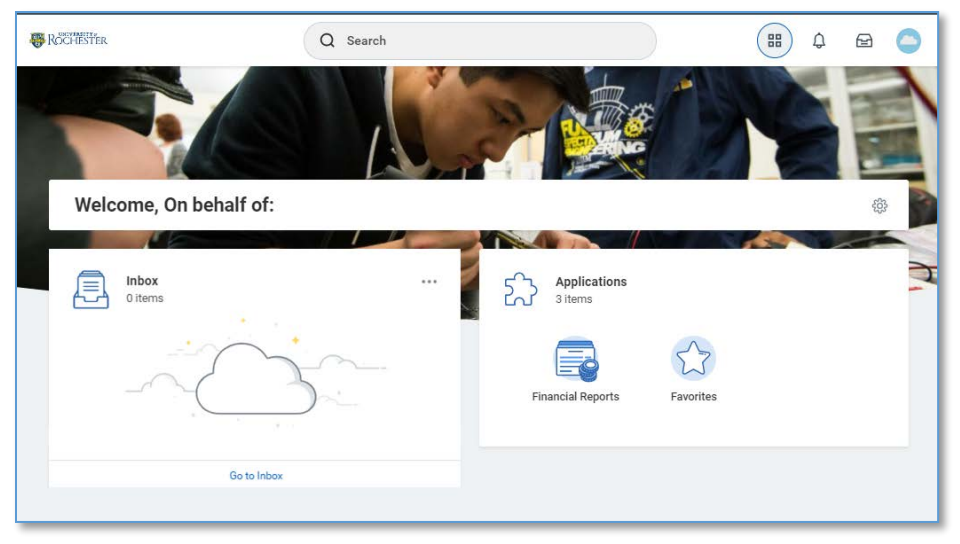

#### **Contextual Searching**

Within the global Search bar, users will now see a list of categories to search on helping to refine search results in one area. These categories are based on a user's security settings, so if a user does not have access to view a category, it will not be shown here. To use it, select a category (People), then type the search term next to it. This will limit the search results to only return results in that category. Note: A category name can also be typed in by typing the category name with a colon ":"

You can select from the short result list that appears, or hit return to see the all results. Notice the category selected will appear selected on the left-hand side.

Also notice that recent searches appear in the search bar drop down when selected.

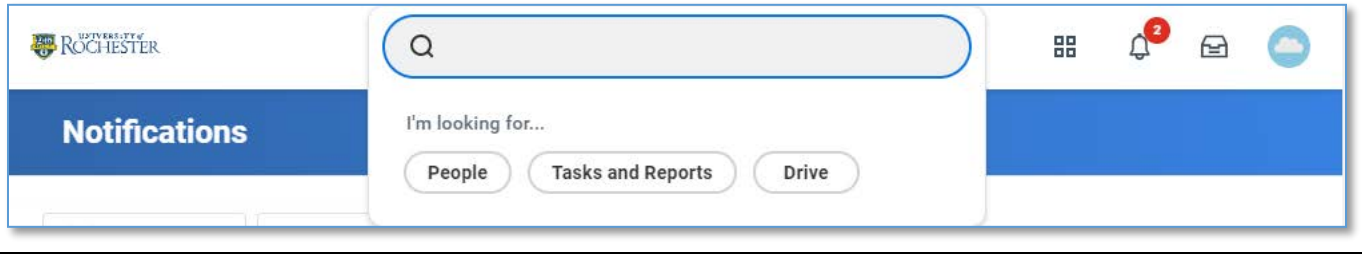

#### **The Profile Button**

The Profile design has slightly changed by adding a View Profile button, making it more intuitive to find and view your personal profile information. If using Mobile access, Notification and Inbox are now collapsed in the Profile area. No other changes have been made.

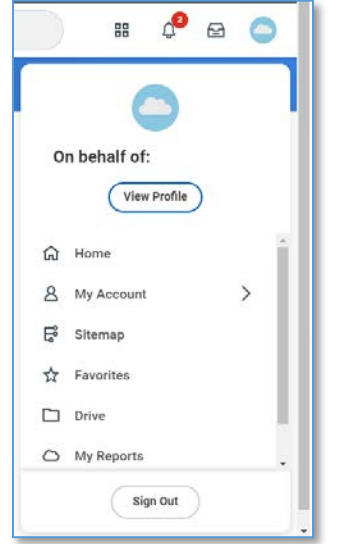

#### **Reports Criteria and Task Area Pop Ups**

It's now easier for you to set report criteria without leaving the page you are currently on, or complete tasks making it easier to keep track of where you are in the system. New pop ups will simplify how you interact with editing and selecting information across the system while retaining page context.

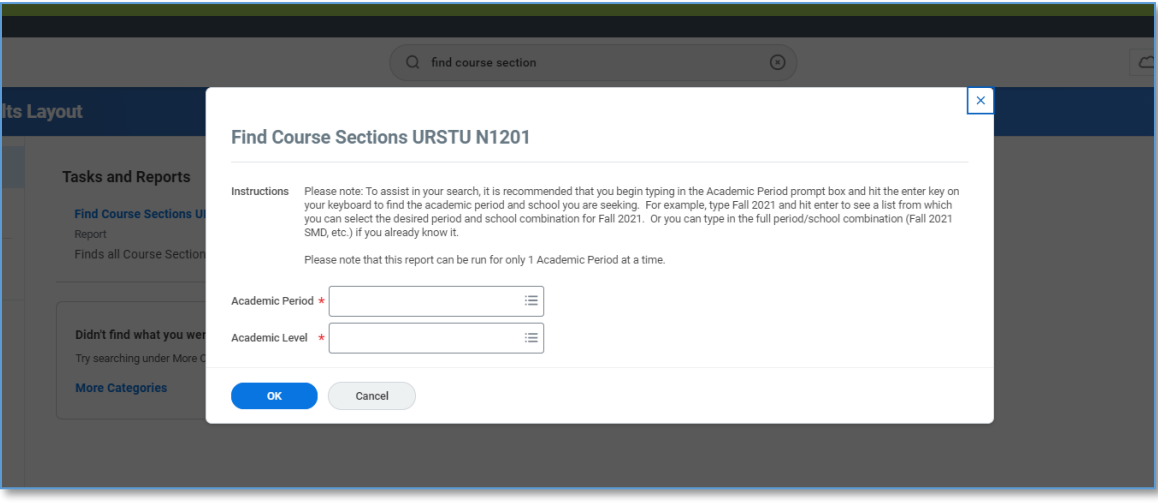

If you experience any issues after the upgrade, please contact the University IT Help Desk a[t univithelp@rochester.edu](mailto:univithelp@rochester.edu) or (585) 275-2000, or [submit a Support ticket.](https://service.rochester.edu/servicedesk/customer/portal/101/create/942)